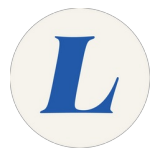

## **Sign in to Brightspace**

Written By: Wayne Peterson

# Sign into Brightspace

This document was generated on 2022-01-15 12:10:48 PM (MST).

#### **Step 1 — Navigate to Laboure.Brightspace.com**

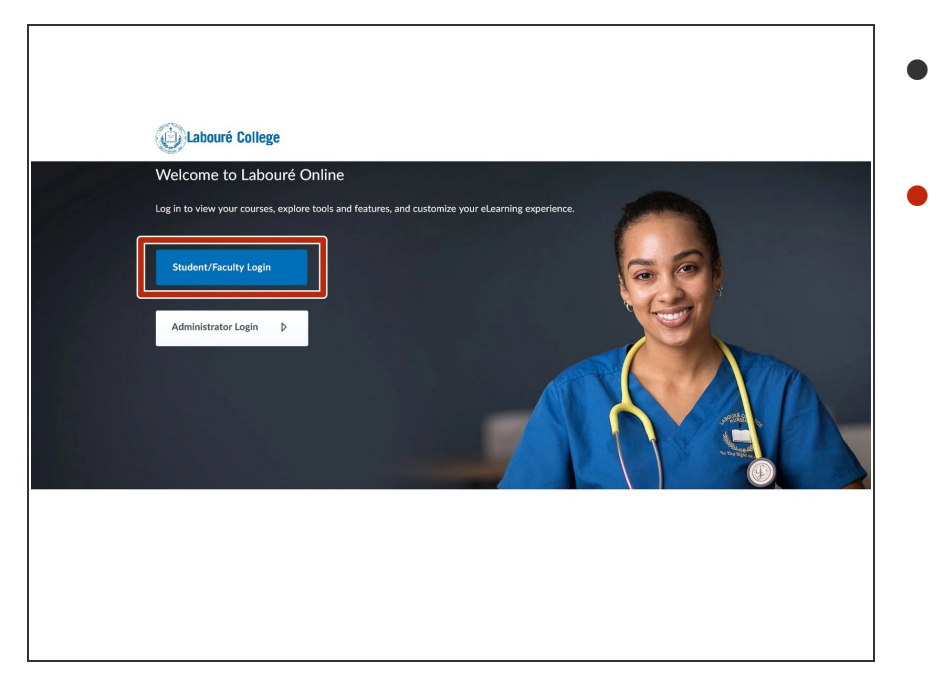

- Navigate t[oLaboure.Brightspace.com](http://laboure.brightspace.com).
- Select **Student/Faculty Login**.

### **Step 2 — Sign in to Brightspace**

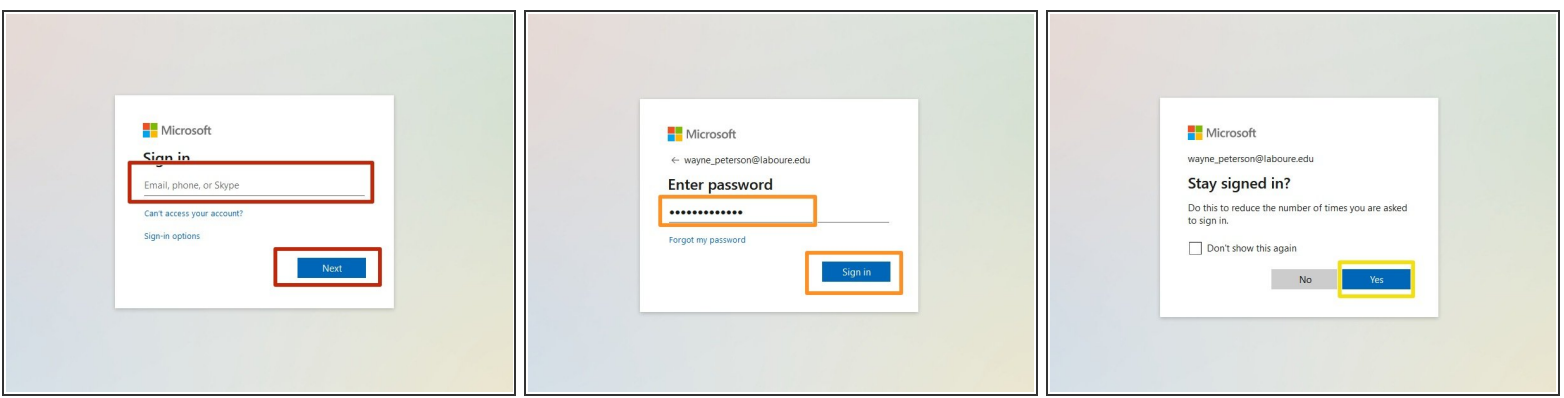

- Enter your **Labouré email address**.
- Enter the password to your Labouré email.
- If you are using a private computer, select yes.

This document was generated on 2022-01-15 12:10:48 PM (MST).

#### **Step 3 — Success**

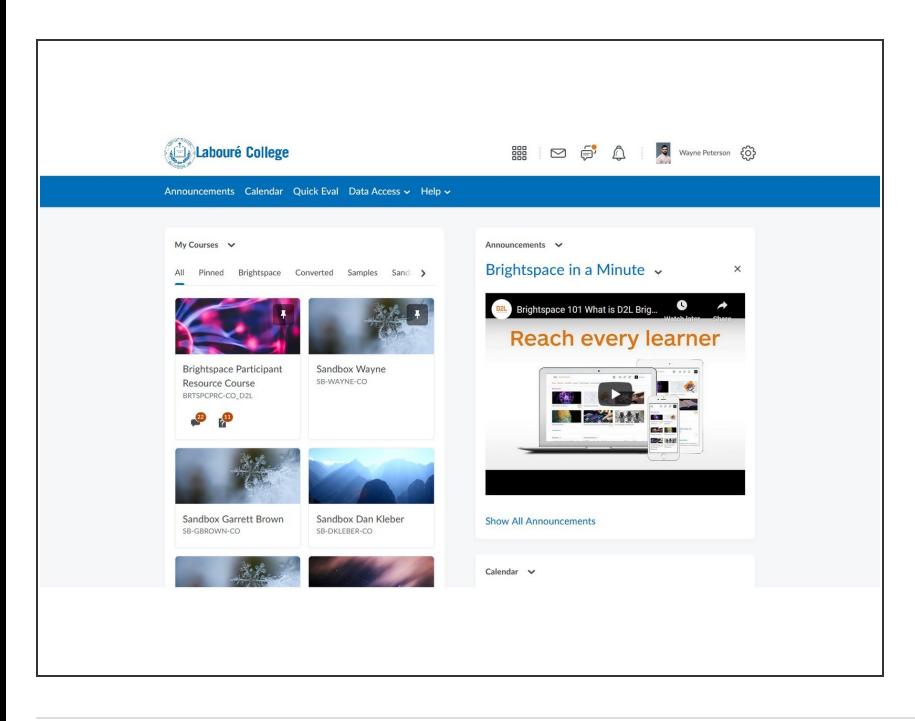

Upon successful login, you will be greeted by your dashboard.  $\bullet$ 

This document was generated on 2022-01-15 12:10:48 PM (MST).